#### 2019年7月22日更新

#### Exercises in Computer-Aided Problem Solving

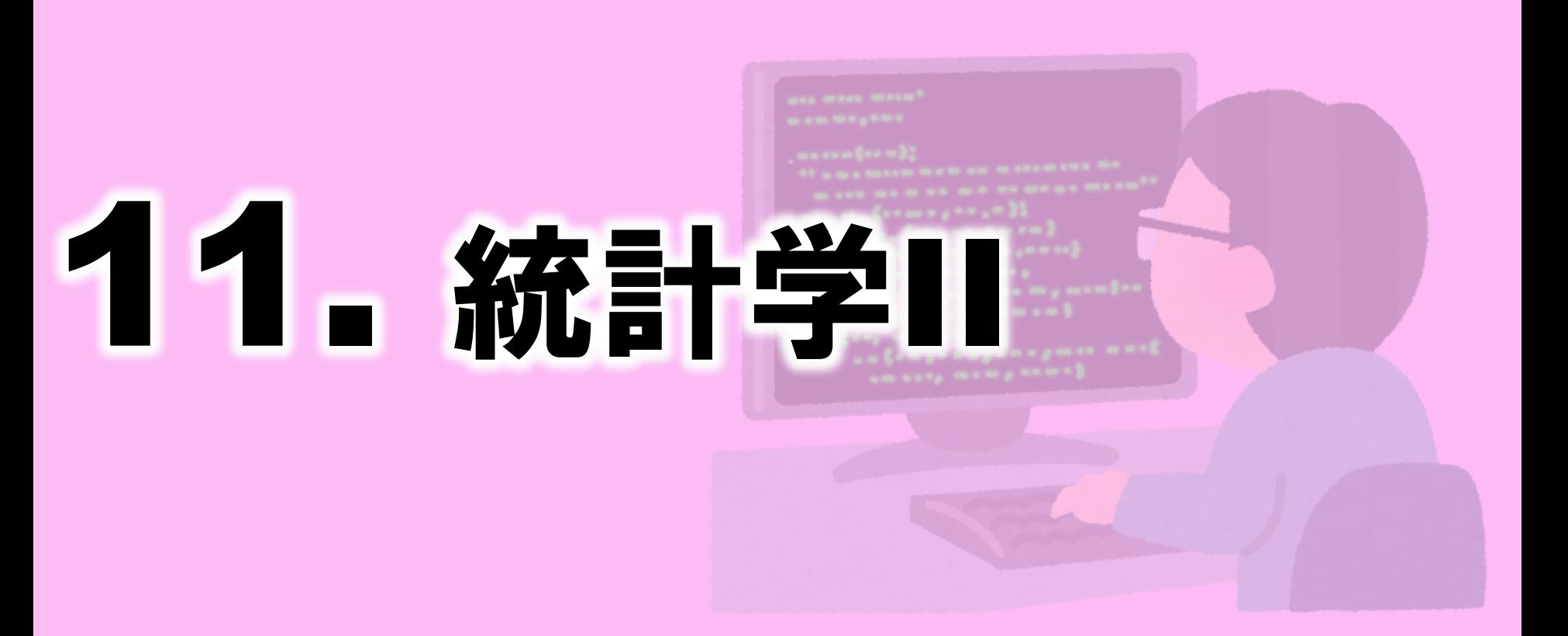

東北大学 大学院工学研究科 嶋田 慶太 keita.shimada.c6@tohoku.ac.jp

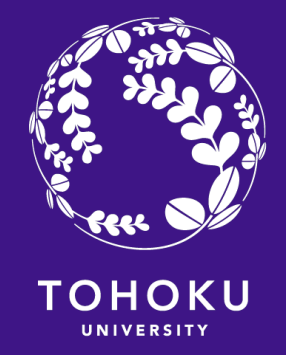

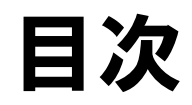

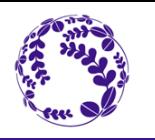

2

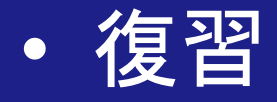

- 共分散と相関係数
- 共分散行列/相関係数行列
- 共分散行列の固有値・固有ベクトル

• 課題

# 今週も MATLAB Grader を使います.

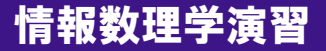

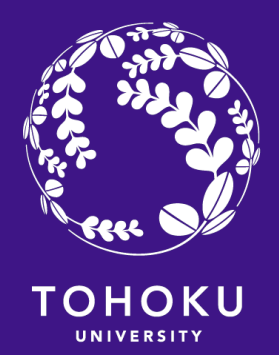

### この授業での列ベクトルと行列の表現など(復習)

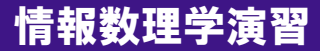

この授業での行列・列ベクトルの表現

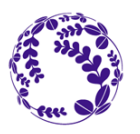

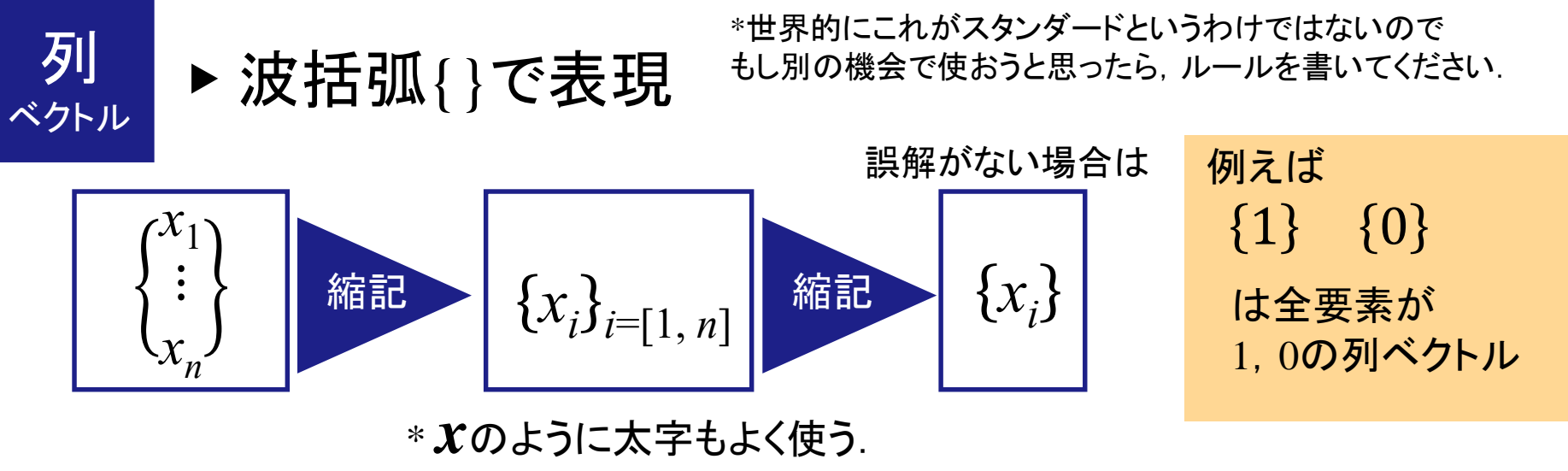

 $^*$  行ベクトルは $\{x_{\vec{i}}\}^T$ のように列ベクトルの転置で表す

行列 ▶ 大文字もしくは角括弧[]で表現

$$
A = \begin{bmatrix} a_{11} & \cdots & a_{1n} \\ \vdots & \ddots & \vdots \\ a_{m1} & \cdots & a_{mn} \end{bmatrix}
$$

 $x_i$ <sup>}</sup> $\{y_i$ 例えば は *i* 行の成分が*x<sup>i</sup>* , *yi*の *n*×2 行列

$$
\frac{\mathbf{F} \mathbf{f}(\mathbf{x}_i) \cdot \mathbf{f}(\mathbf{x}_i)}{\bar{x} = \frac{1}{n} \sum_{i=1}^n x_i = \frac{\{1\}^T \{x_i\}}{n}}
$$

$$
\sum \text{ 1: } \frac{1}{n-1} \sum_{i=1}^{n} (x_i - \mu)^2 = \frac{\{x_i - \mu\}^T \{x_i - \mu\}}{n-1}
$$

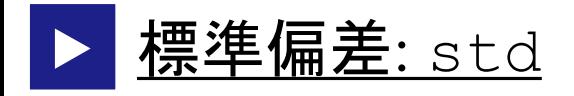

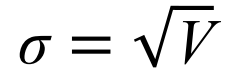

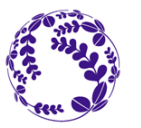

5

### csv ファイルの読み込み(Octave用)

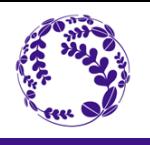

6

CSVファイル読み込み: csvread \*CSV: Comma Separated Value

カンマ区切り

授業のページからcars.csvをダウンロードし,変数に読み込む

>> data=csvread('cars.csv');

これは単なる変数名(AでもXでもよい)

406車種に関する数値データ ※csvreadは数値データしか読めず, 文字列は0と置かれる

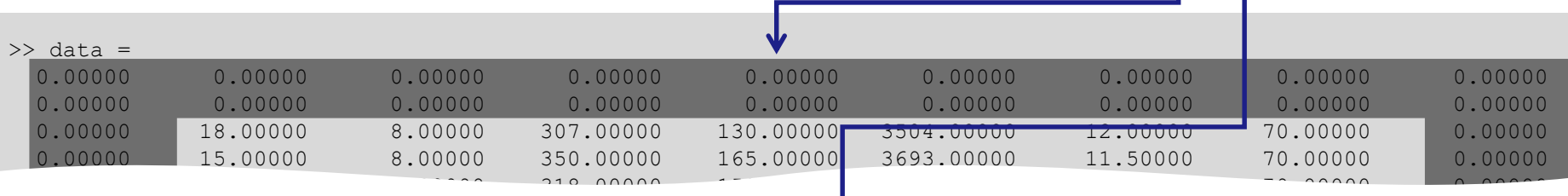

#### Excel等で開いた場合

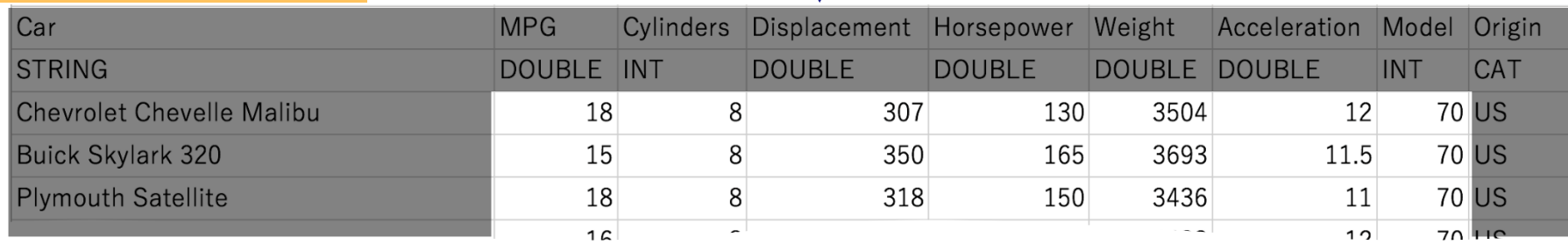

\* The file copied from https://perso.telecom-paristech.fr/eagan/class/igr204/datasets

 $(pounds)$  (seconds for<br>0-60 mph (0-97 km/h))

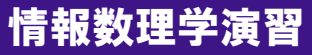

### 今回の授業での csv の読み込み

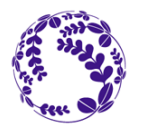

7

#### ▶ CSVファイル読み込み: csvread

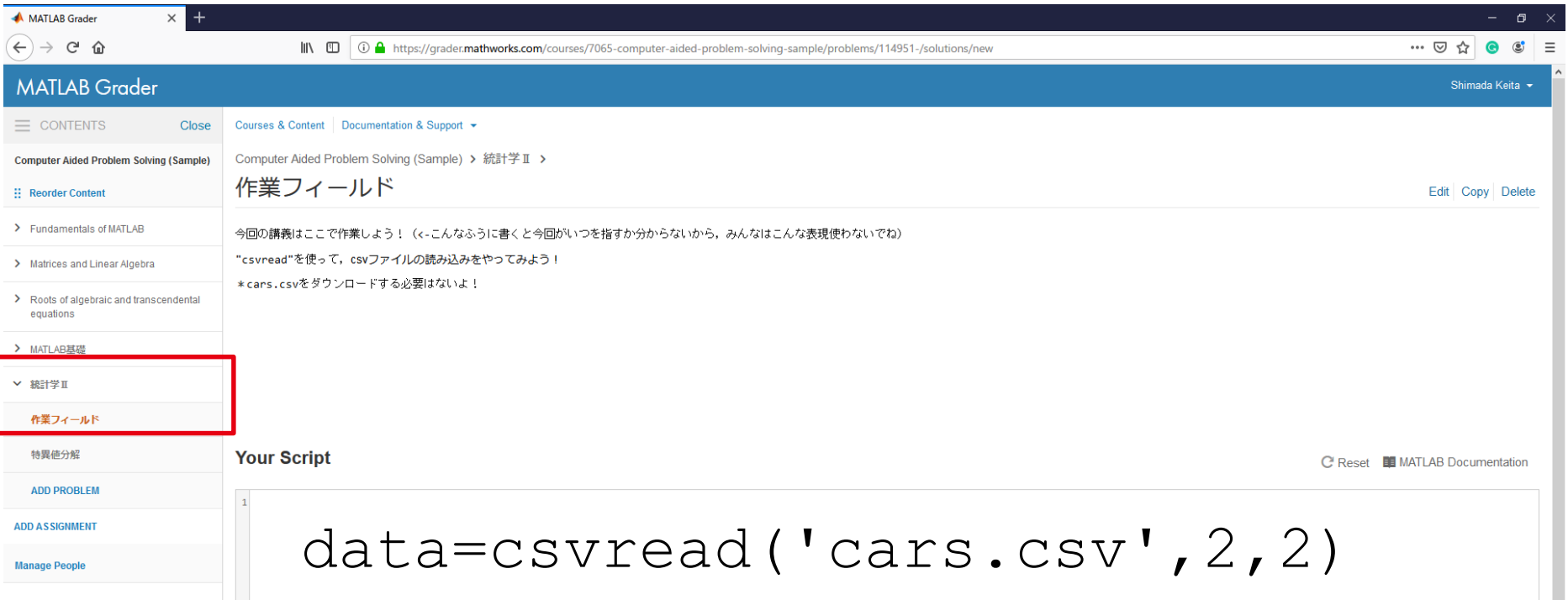

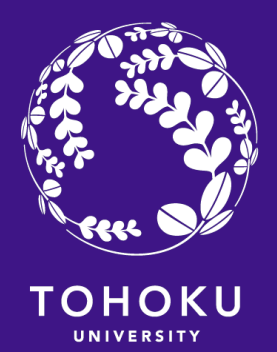

### 共分散と相関係数

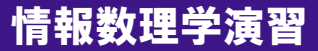

## 共分散と相関係数

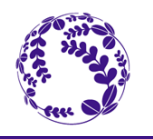

9

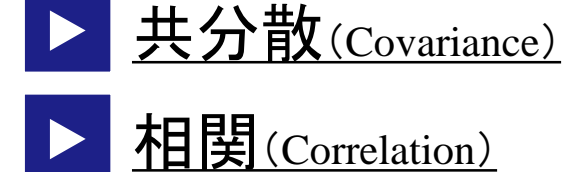

2つの変数の間の線形関係の程度を表す似た概念

Horsepower vs Weightの散布図(scatter plot)

>> plot(data(3:408,5),data(3:408,6),'o')

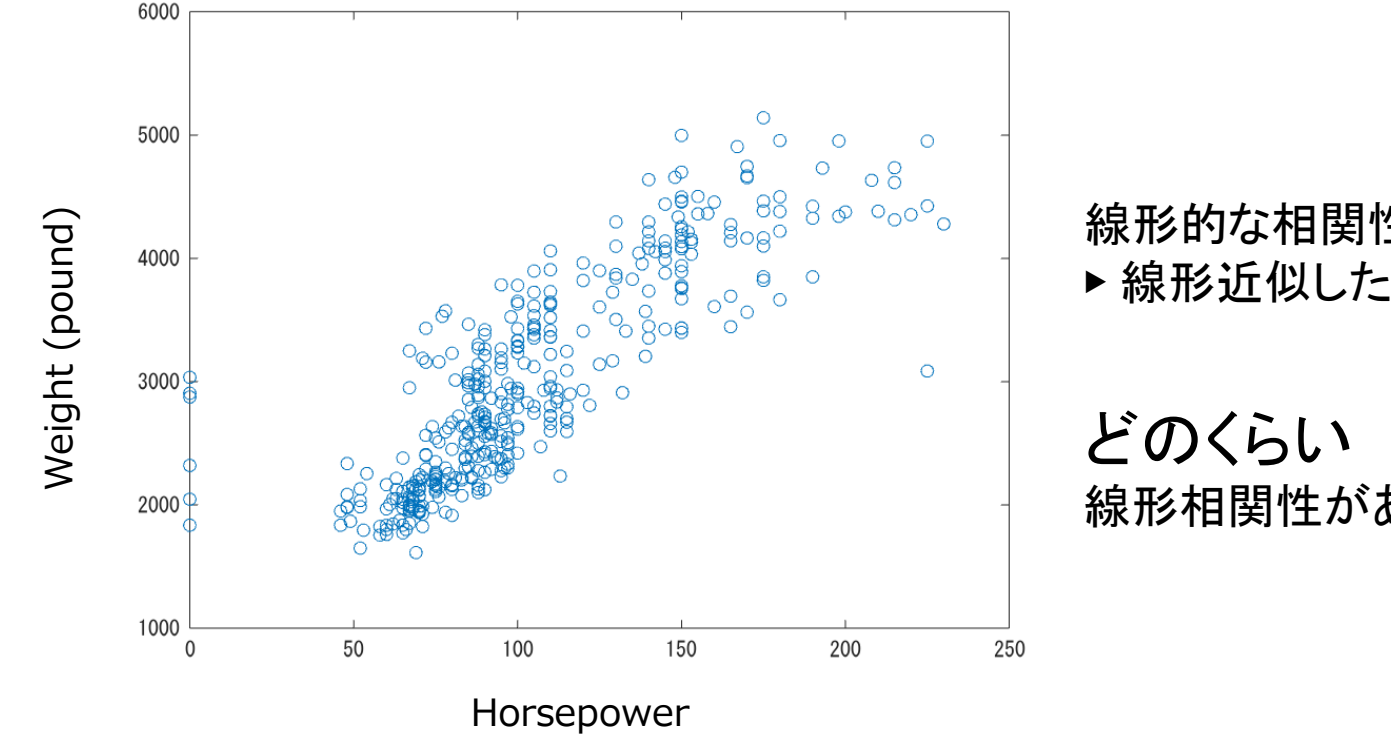

線形的な相関性が見える. ▶ 線形近似したい場合は第5回参照

線形相関性があるかを示す指標

情報数理学演習

### 共分散(Covariance of two variables)

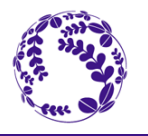

10

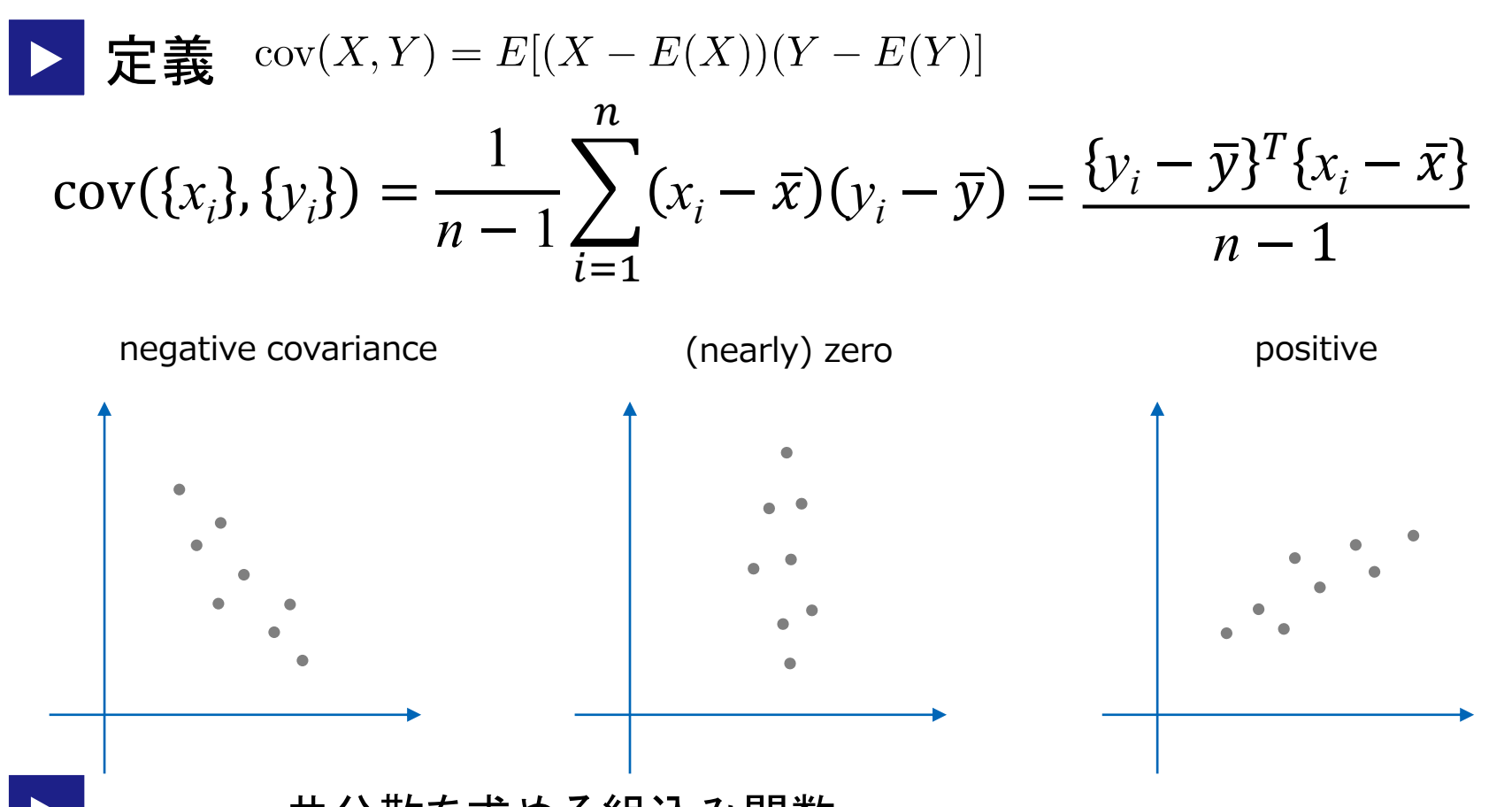

cov 共分散を求める組込み関数

分散との関係: 自身との共分散が分散

 $cov(X, X) = E[(X - E(X))^2] = var(X) = \sigma^2(X)$ 

#### 相関係数(Correlation coefficient)

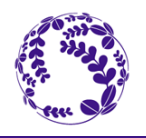

11

情報教

$$
\sum \vec{E} \cdot \vec{E} \cdot \vec{E} \cdot \vec{Y} \cdot \vec{O} \cdot \vec{B}
$$
\n
$$
r(X, Y) = \frac{\text{cov}(X, Y)}{\sigma(X)\sigma(Y)} \left( \begin{array}{c} \n\text{Hé}^{\text{Hé}}(\vec{E} - \sqrt{\text{var}(X)}) \\ \n\text{Hé}^{\text{Hé}}(\vec{E} - \sqrt{\text{var}(Y)}) \\ \n\text{Hé}^{\text{Hé}}(\vec{E} - \sqrt{\text{var}(Y)}) \n\end{array} \right)
$$

$$
r(\{x_i\}, \{y_i\}) = \frac{\{y_i - \bar{y}\}^T \{x_i - \bar{x}\}}{\|y_i - \bar{y}\| \|x_i - \bar{x}\|}
$$
 ④子・分母の (n-1) がキヤンセルされ

#### ▶ corr 相関係数を求める組込み関数

```
\gg corr(data(3:408,5),data(3:408,6))
ans = 0.84081
```
#### 相関係数は[-1,1] の値を取る

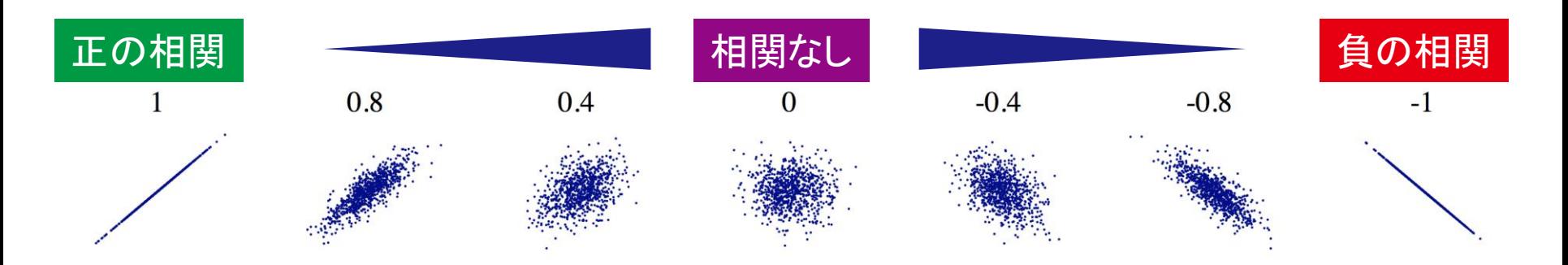

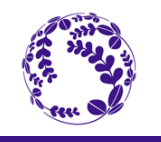

12

#### ▶ 相関関係 は因果関係 にあらず

例: ノーベル賞とチョコレートの消費量には相関はあっても因果があるとは言えない.

▶ チョコレートは嗜好品なので, チョコレートを食べられるほど「豊か」である「かもしれない」 ▶ 主食をチョコレートに切り替えてもノーベル賞は多分取れない.

 $\overline{0}$ 

 $\Omega$ 

#### ▶ 依存関係 は相関関係 も混同されがち

 $P(A \cap B) = P(A)P(B) \Leftrightarrow P(B) = P(B \mid A)$ 

#### ▶ 相関係数 は線形的関係しか扱えない

#### これらの相関係数は0 である. $\Omega$  $\Omega$

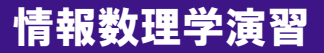

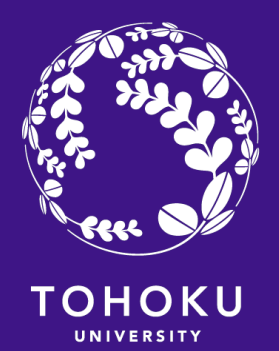

### 共分散行列と相関係数行列

#### 内積で共分散が求まるのだから, 行列を転置して掛合せれば一発で全部求まる

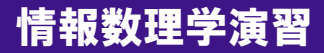

## 共分散行列・相関行列

14

"car.csv" には 7変数 406 種類のデータがある

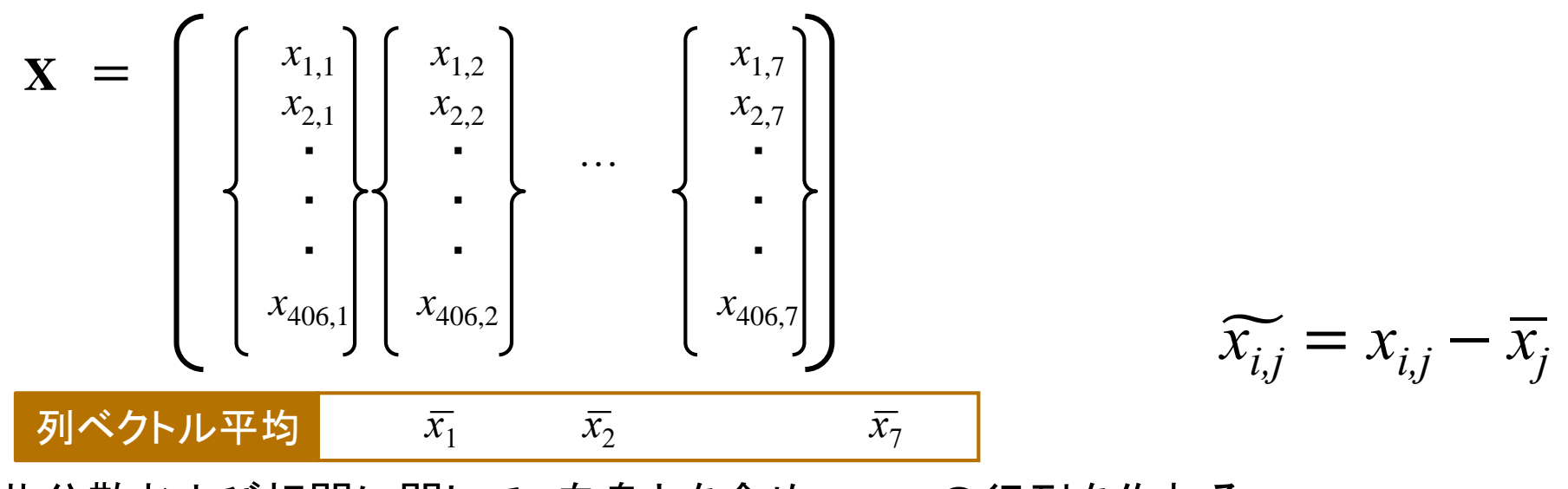

共分散および相関に関して,自身とを含め,7×7の行列を作れる.

$$
\widetilde{\mathbf{x}} = \begin{bmatrix} x_{1,1} - \overline{x_1} \\ x_{2,1} - \overline{x_1} \\ \vdots \\ x_{406,1} - \overline{x_1} \end{bmatrix} \begin{bmatrix} x_{1,2} - \overline{x_2} \\ x_{2,2} - \overline{x_2} \\ \vdots \\ x_{406,2} - \overline{x_2} \end{bmatrix} \dots \begin{bmatrix} x_{1,7} - \overline{x_7} \\ x_{2,7} - \overline{x_7} \\ \vdots \\ x_{406,7} - \overline{x_7} \end{bmatrix} \longrightarrow \text{cov}(\mathbf{X}) = \widetilde{\mathbf{X}}^T \widetilde{\mathbf{X}}
$$

### 共分散行列・相関行列

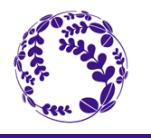

15

## ▶ cov と corr 引数に行列を与えると,

各列ベクトルを変数とする共分散行列,相関行列を計算する

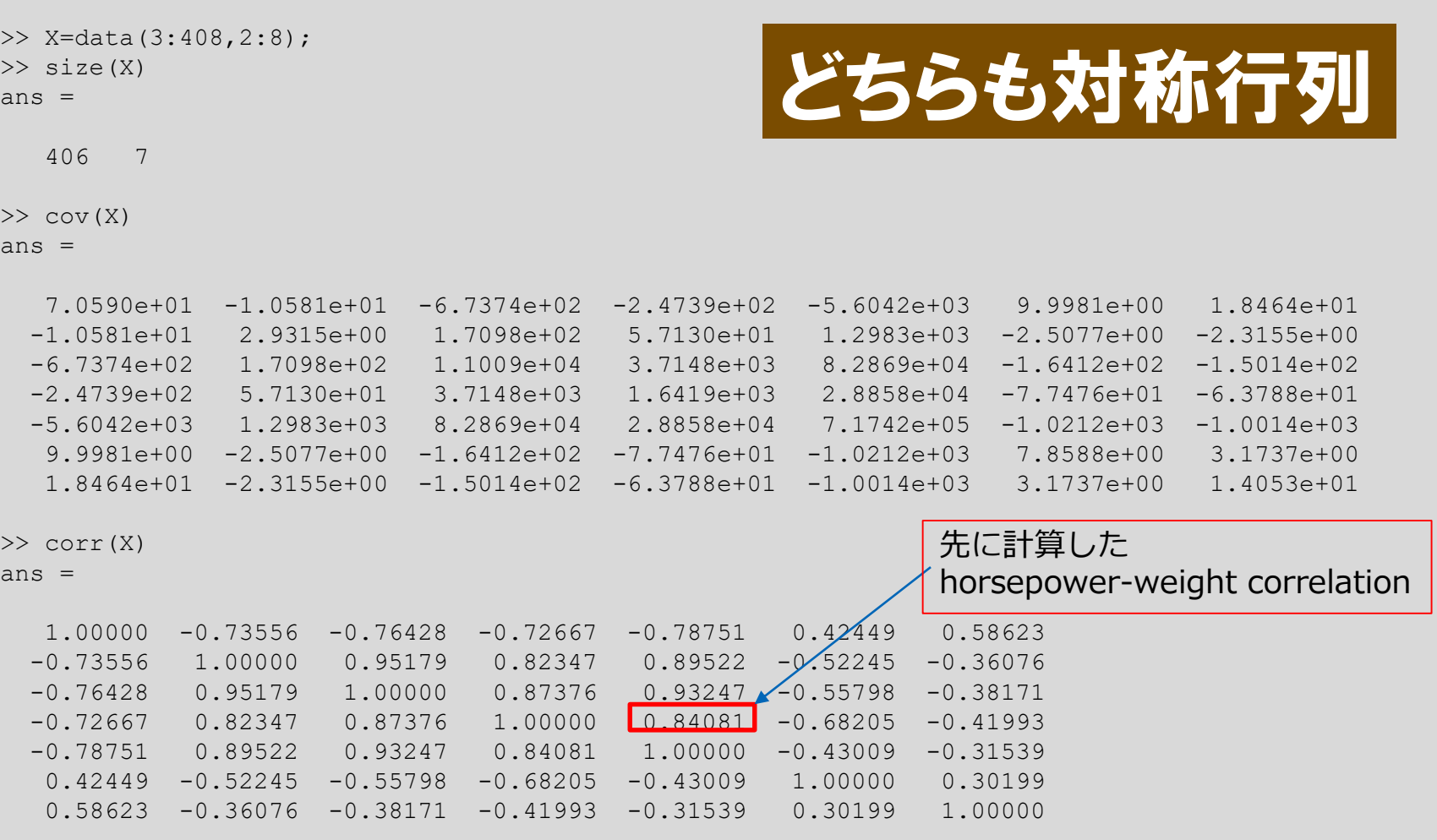

**MPG** Cylinders Displacement Horsepower Weight Acceleration Model

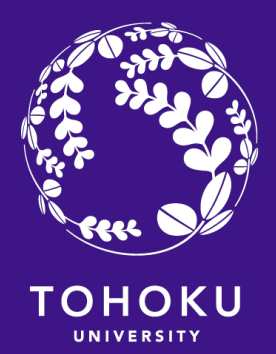

#### 共分散行列の固有値・固有ベクトル

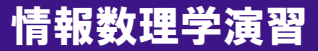

## 分散共分散行列の固有値・固有ベクトル

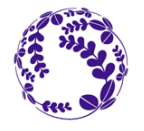

17

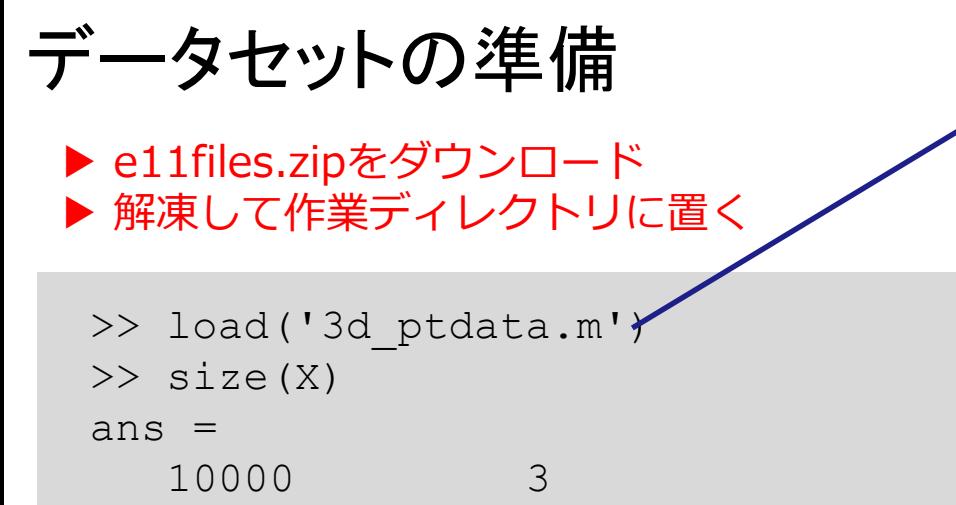

```
\gg plot3(X(:,1),X(:,2),X(:,3),'.');
>> axis equal;
```
#### 3d\_ptdata.m の中身 Octave 4.2.1. Wed May 10 13:15: name: -X

- type: matrix
- $*$  rows:  $10000$
- columns: 3

10  $11$ 

- 4.012379437569767 -7.173648310016696 -8.447865860936579
- -7.302062665623171-10.96863499616599-4.542533876048474
- -0.7057253050448848 -- 1.668216964515125 3.441950474520851  $-7.251964059975861.11.39873425020424.6.310863373678669$  $\overline{Q}$
- $-1.125779124999649 2.13018887890818 1.496738894026304$
- $-0.2817785572006778.3.238812971886579-1.682407286765399$ 
	- 2行目: name: X ► 変数名がX 3行目: type: matrix ▶ 行列形式 4行目: rows: 10000 ▶ 10000行 5行目: columns: 3 ▶ 3列 のデータであることが分かる.

XYZ空間内で傾いた方向に プロットが集中

## 分散共分散行列の固有値・固有ベクトル

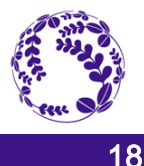

#### 分散共分散行列 cov(X) を固有分解する

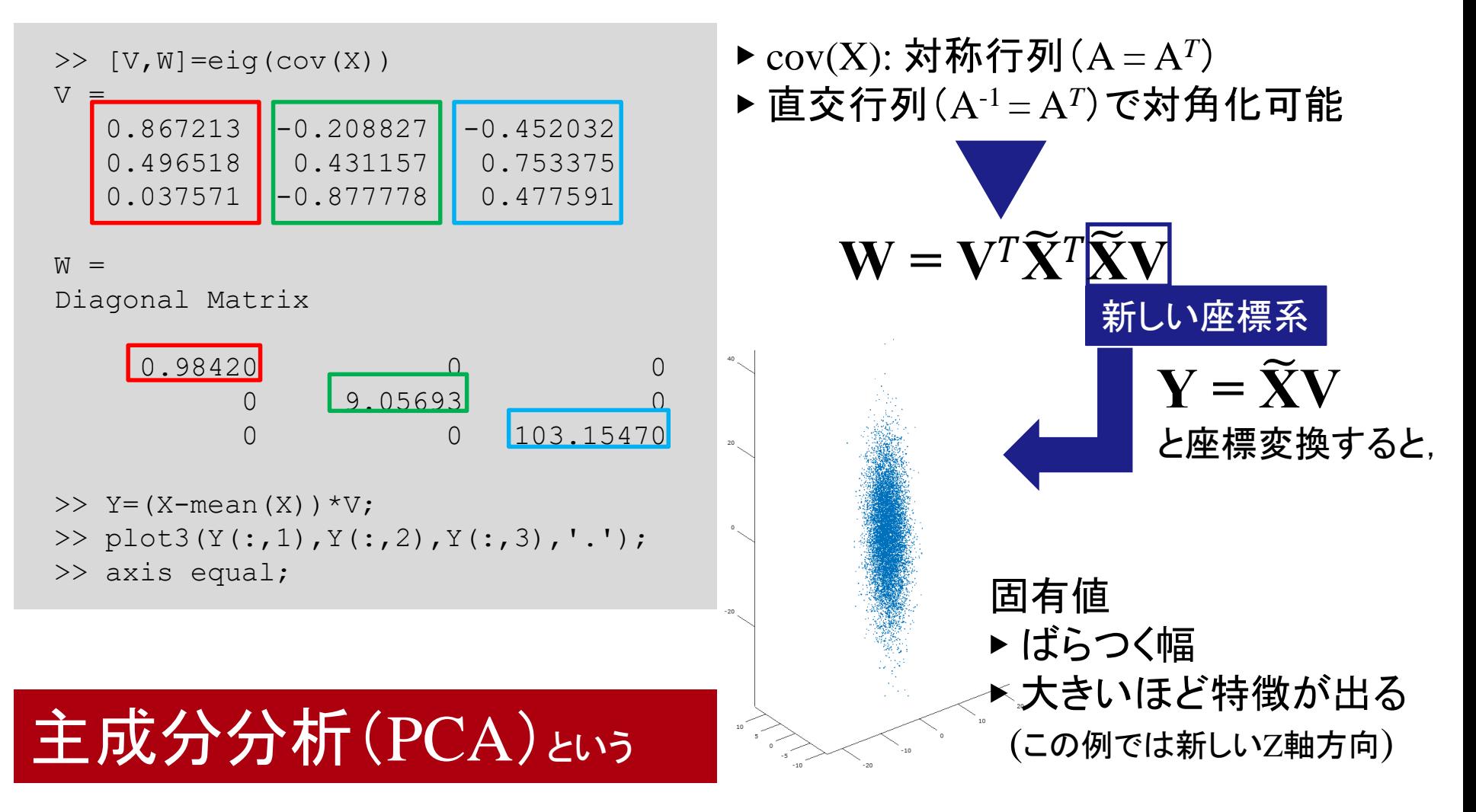

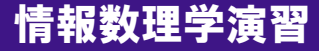

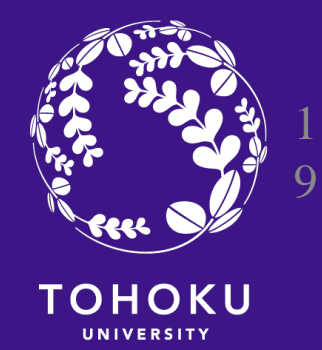

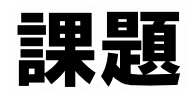

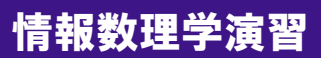

## 主成分分析 (Exercises 11.1の準備)

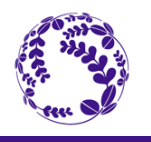

情報数理学演習

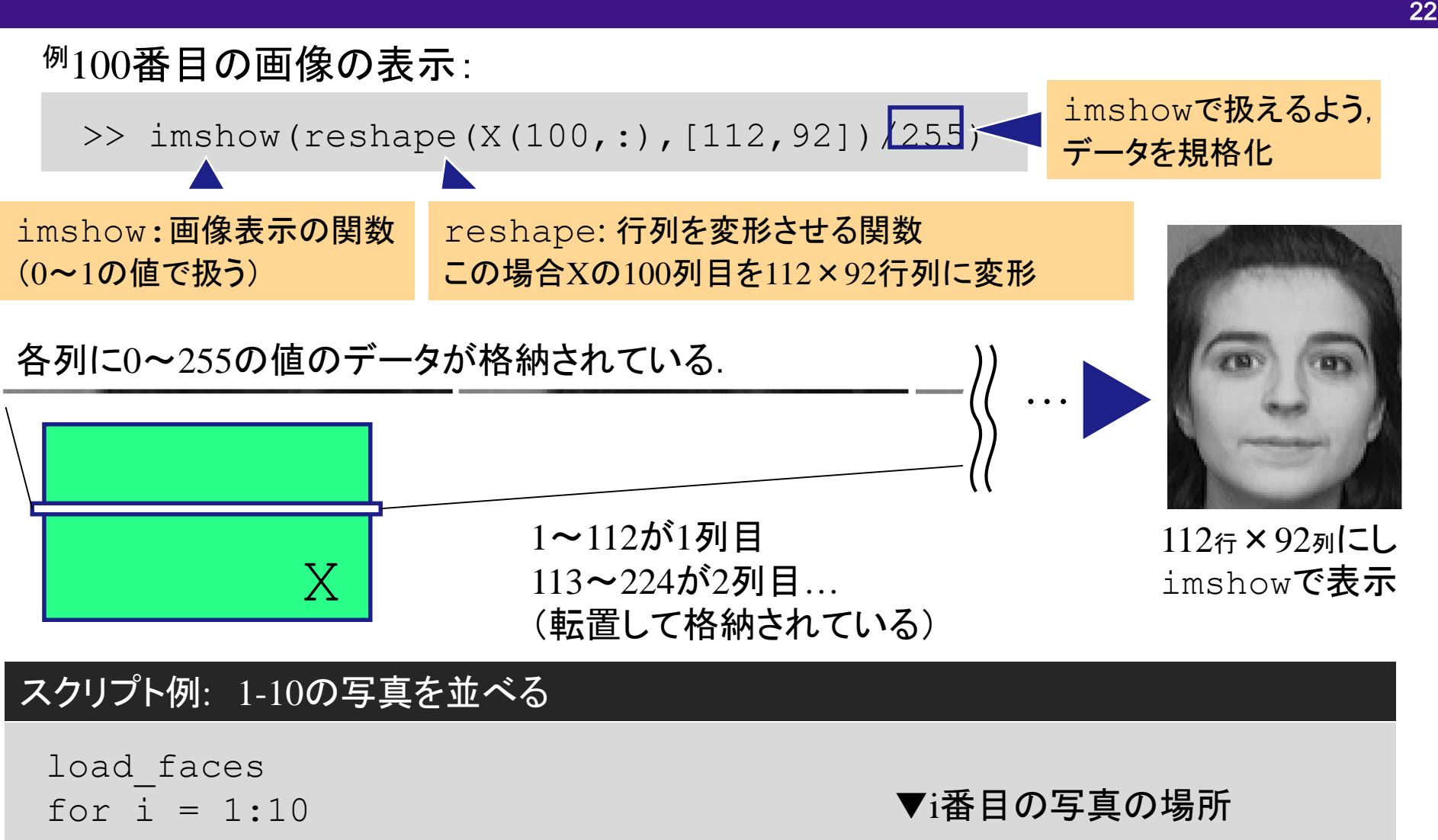

 $subplot(2,5,i);$  imshow(reshape $(X(i,:),[112,92])/255)$ 

endfor

## 主成分分析 (Exercises 11.1の準備 )

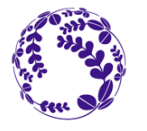

23

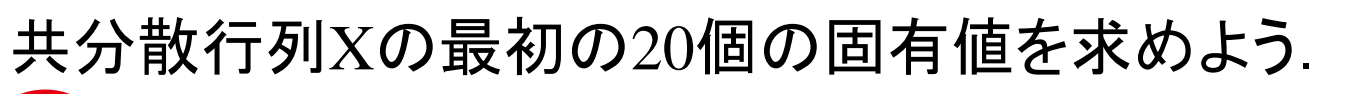

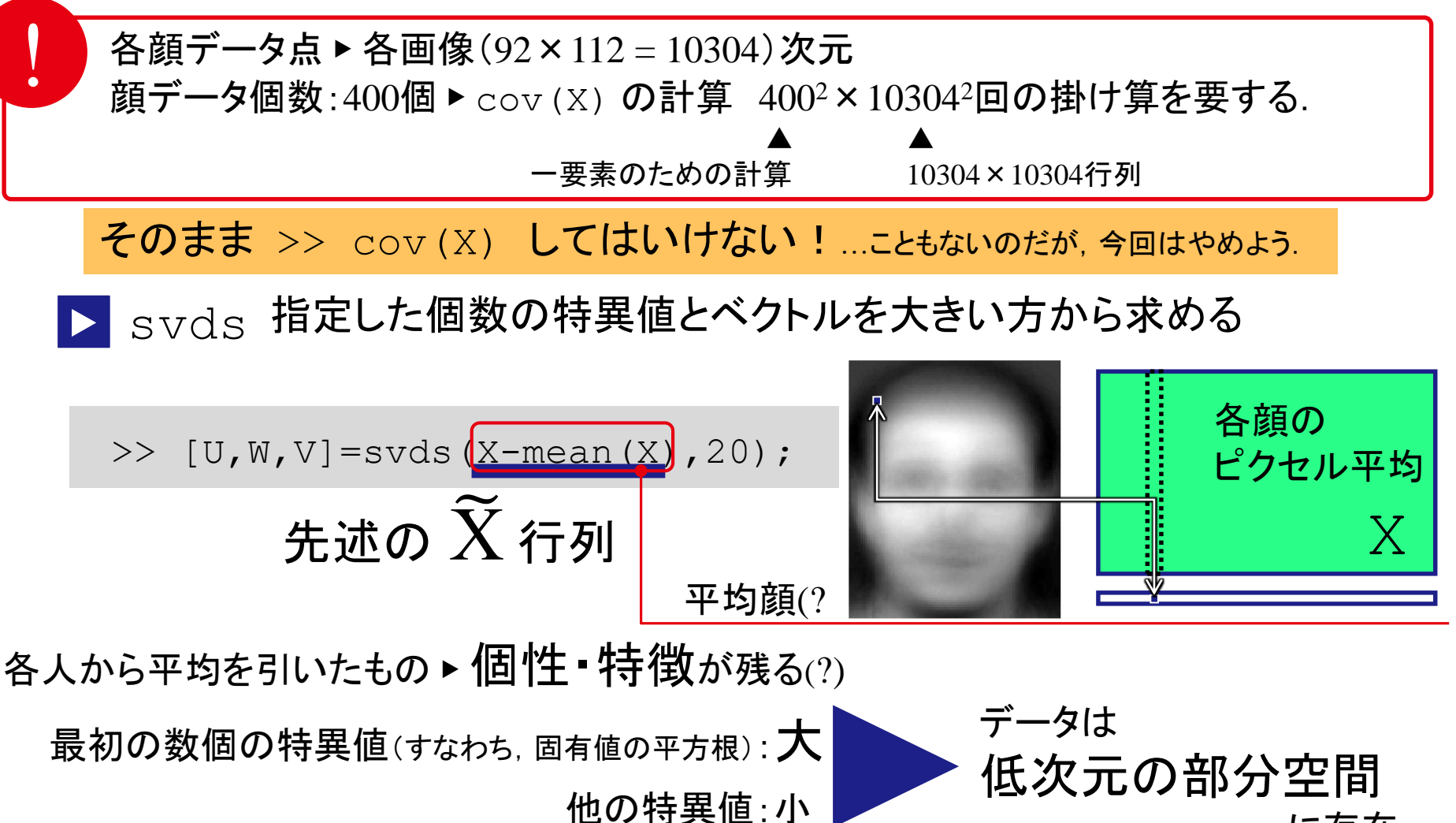

に存在

### 今回の特異値分解の解釈

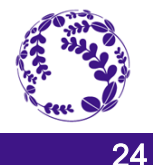

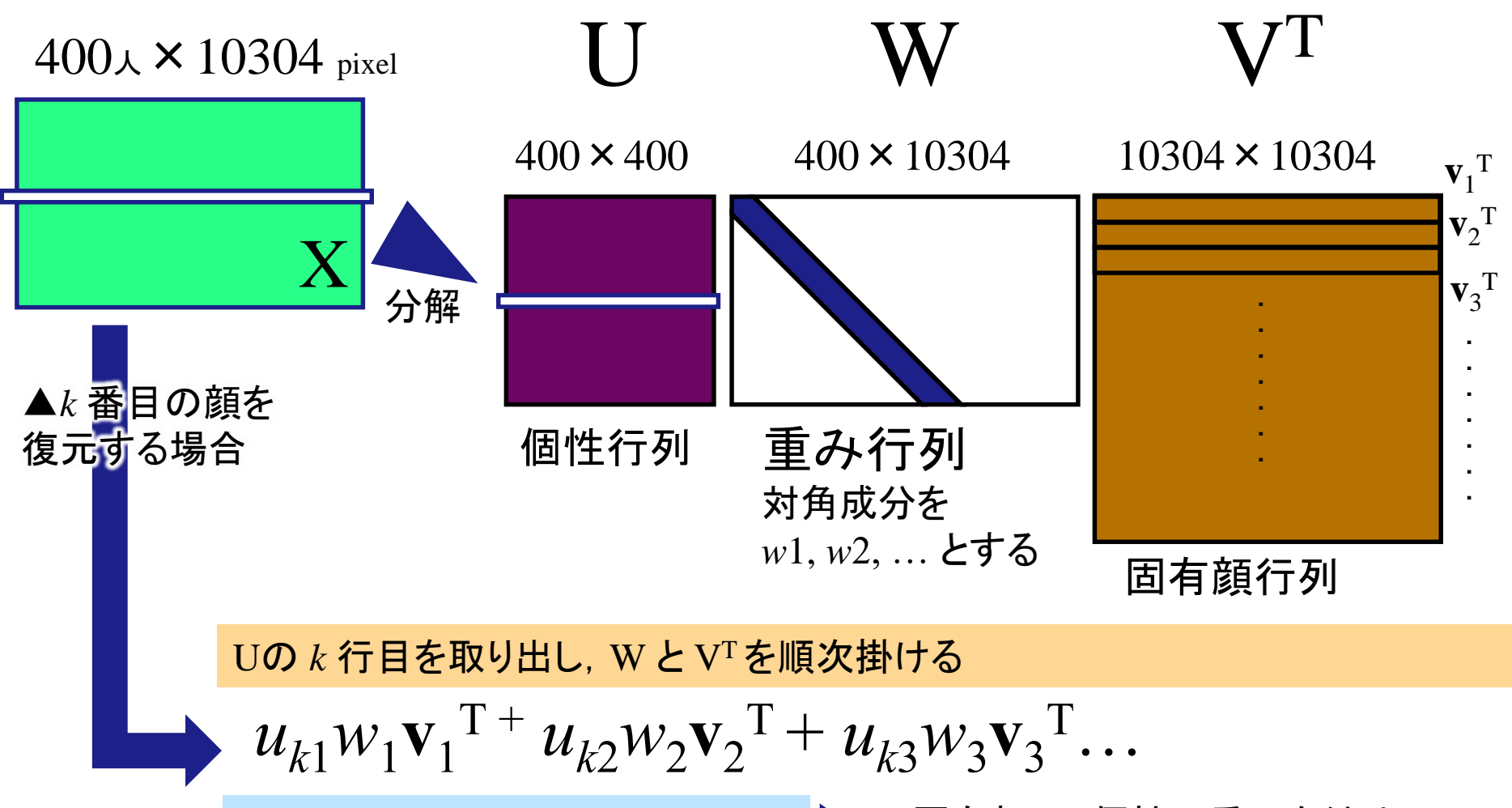

u: 個人の「個性」に依存する重み w: ベクトルの重み (重要度ともいえる) **v**: 固有顔

固有顔**v***i*に個性の重みを付け, どんどん重ね合わせる 「版画」のイメージ

#### 今回の特異値分解の解釈

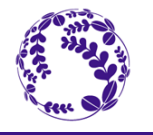

25

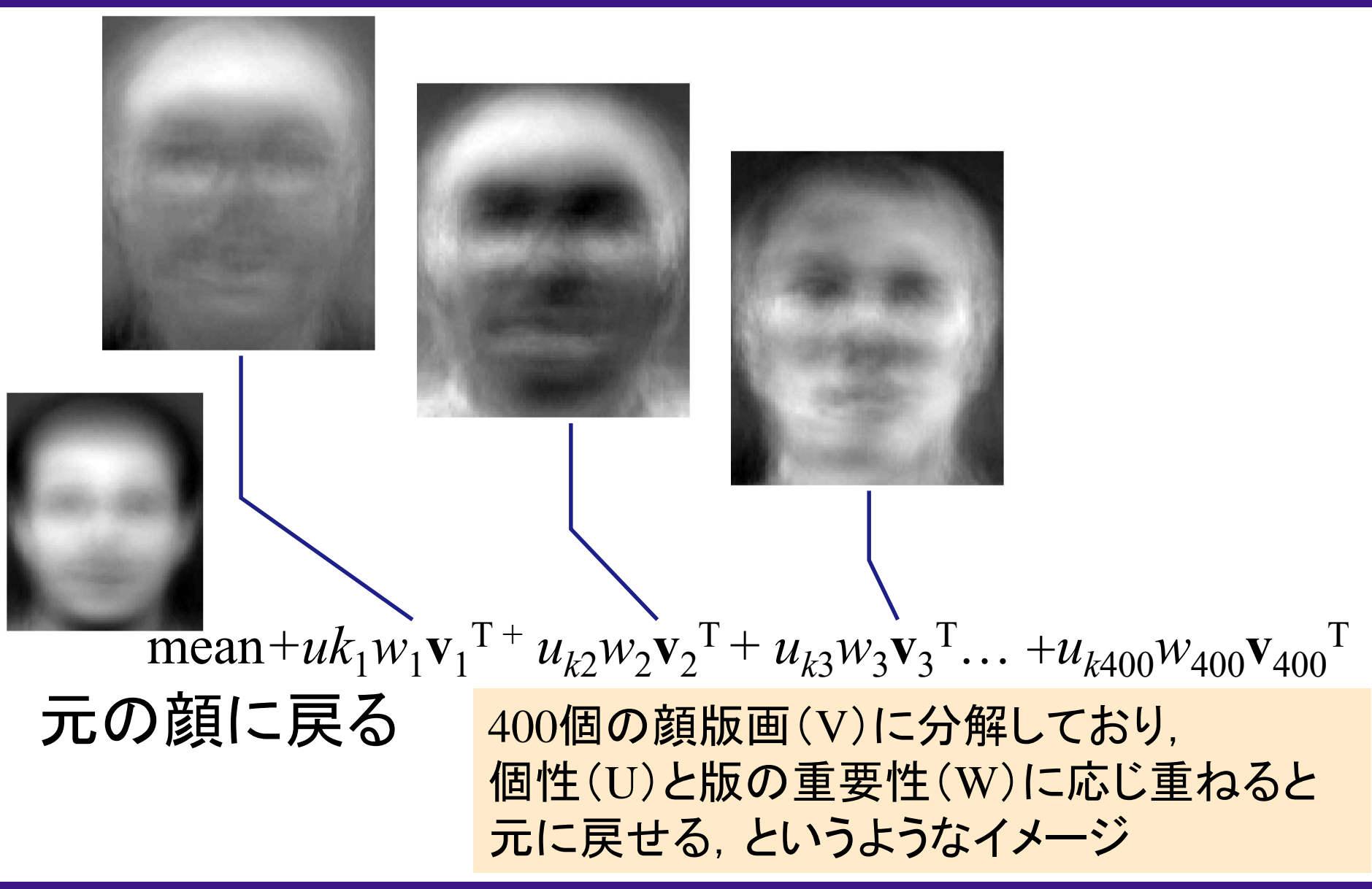

#### Exercise11

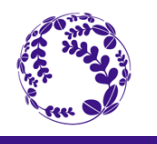

26

- 1. 前述の特異値分解に基づき,20個の固有値をプロットせよ.
- 2. V(固有顔)の上位4個のパターンを表示せよ.
- 3. 31番目の顔写真を特異値分解から得られた20個の固有顔を用い て復元し,元の画像と並べて表示せよ.

白黒の濃度の調整について

絵に含まれる最大値と最小値に合わせて白黒を割り振る場合

 $\texttt{face=V(}\texttt{:},\texttt{1)}$ ; < 扱いやすいように適当な変数に入れ替え imshow(reshape(face,[112,92]),[min(face),max(face)])

imshow の引数として白黒の上限,下限値を入れられる.